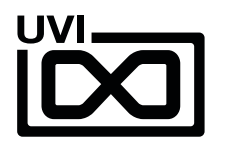

# Soundbank Installation Guide EN 190201

,,,,,,,,,,,,,,

,,,,,,,,,,,,,,,,,,,,,,,,,,

,,,,,,,,,,

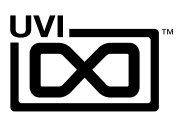

## End-User License Agreement (EULA)

**Do not use this product until the following license agreement is understood and accepted. By using this product, or allowing anyone else to do so, you are accepting this agreement.**

This End-User License Agreement (EULA) represents the contractual conditions between you, the Licensee, and UVI, located 159 rue Amelot, 75011 Paris - France for the use of software, documentation and other materials created by UVI.

You should not register, install or use UVI Products until the following license agreement is understood and accepted.

By using UVI Products, or allowing anyone else to do so, you are accepting this agreement.

### **A- License Grant**

1. UVI grants to you, subject to the following terms and conditions, the non-exclusive right to use each authorized copy of the Product.

2. UVI Product license are granted only to a single user. You may use this product on up to three separate computers or iLok Dongles, which shall be owned and used by you exclusively.

3. Renting or lending the licensed Software to a third party is expressly forbidden.

4. Except if otherwise stated within this EULA, Licensee may resell the software to a third party or transfer the software permanently. Request may be done using the 'Transfer License' feature in your iLok account, subject to a \$25 fee per-license (\$50 maximum) by Pace. The serial number of the Product will be transferred to the third party by UVI, and Licensee's original registration will be deleted.

5. Resale or ownership transfer of individual products obtained in a bundle, or those used to upgrade or cross-grade to other products are not allowed.

6. UVI allows you to use any of the sounds and samples in the products you've purchased for commercial recordings without paying any additional license fees or providing source attribution to UVI.

7. This license expressly forbids resale or other distribution of the sounds and software included in the Product or their derivatives, either as they exist on disc, reformatted for use in another digital sampler, or mixed, combined, filtered, resynthesized or otherwise edited, for use as sounds, multi-sounds, samples, multi-samples, wavetables, programs or patches in a sampler, microchip or any hardware or software sample playback device. You cannot sell the Product content or give it away for use by others in their sampling or sample playback devices.

8. In the event UVI terminates this agreement due to your breach, you agree to return the original and all other copies of the software and documentation to UVI.

9. UVI reserves all rights not expressly granted to herein.

#### **B- License Activation**

1. In order to use UVI Products it is required that you authorize them by registering your Serial Number on uvi.net/register, have a free iLok account (not necessarily a dongle) and install the free iLok License Manager (done automatically by UVI Workstation and Falcon installers). It is impossible to use UVI Products if they are not registered and authorized.

2. During authorization you will need to enter your name, email address and postal address which will be stored in the UVI database. UVI uses a secure SSL connection with 128-bit-encryption that meets current security standards to transmit your data over the web. For further information about UVI's handling of personal data please see: https://www.uvi.net/privacy-policy

3. The UVI Product license allows up to 3 simultaneous activations on any combination of iLok dongles and computers. Activations can be moved between devices at anytime through the iLok License Manager.

#### **C- Protection of Software**

You agree to take all reasonable steps to protect the Product and any accompanying documentation from unauthorized copying or use. You agree not to modify the Product to circumvent any method or means adopted or implemented by UVI to protect against or discourage the unlicensed use or copying of the Product.

### **D- Ownership**

Ownership of, and title to, the enclosed digitally recorded sounds (including any copies) are held by UVI. Copies are provided to you only to enable you to exercise your rights under the

license.

### **E- Term**

This agreement is effective from the date you open this package, and will remain in full force until termination. This agreement will terminate if you break any of the terms or conditions of this agreement. Upon termination you agree to return to UVI all copies of this product and accompanying documentation and destroy any other copies made.

#### **F- Restrictions**

Except as expressly authorized in this agreement, you may not rent, lease, sub-license, distribute, copy, reproduce, display, modify or timeshare the enclosed Product or documentation.

### **G- NFR Serials and Free Products**

UVI Products serial numbers labeled as "NFR" (Not For Resale) shall only be used for demonstration, testing and evaluation purposes. NFR Products may not be used for commercial purposes, and may not be resold or transferred. They are not eligible for license recovery and are exempt from update, upgrade or crossgrade offers, and cannot be purchased with or exchanged for vouchers. Furthermore, as an owner of an NFR Product, you are not entitled to promotions available for the commercial version of the Product.

#### **H- No Support Obligation**

UVI will make its best effort to support you in the event of technical difficulty with a UVI Product. However, UVI is not obligated to furnish or make available to you any additional information, software, technical information, know-how, or support.

### **I- Specifications and System Requirements**

All technical specifications of UVI Products provided are intended to be estimates or approximations. Due to numerous variables no guarantees of compatibility or performance can be made. All such specifications shall be in writing. End-User is solely responsible for, prior to purchase, ensuring that End-User's devices are compatible and meet the system requirements for UVI Products, and that the applicable UVI Products meet End-User's requirements.

This EULA is governed by the laws of France.

©2019 UVI. All rights reserved. All trademarks are the property of their respective owners.

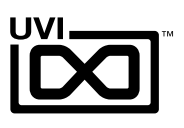

# Table of Contents

UVI.NET

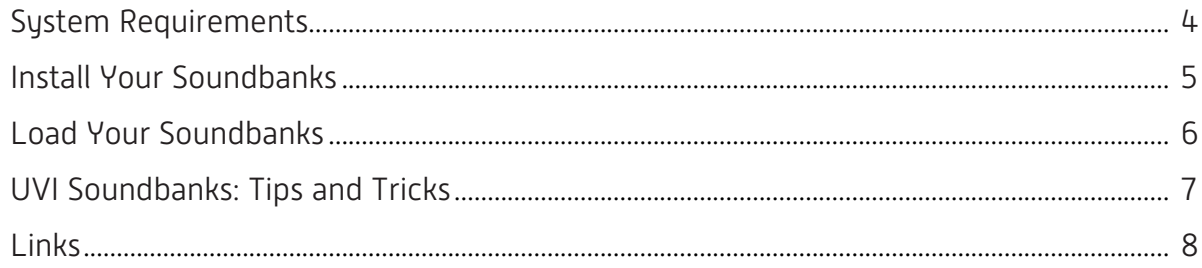

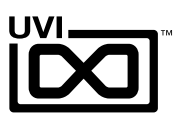

# <span id="page-3-0"></span>System Requirements

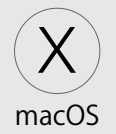

## **Compatibility**

Audio Units, VST, AAX or standalone

## Tested and Certified in :

Digital Performer 8+, Pro Tools 11+, Logic 9+, Cubase 7+, Nuendo 6+, Ableton Live 8+, Studio One 2+, Garage Band 6+, Maschine 1+, Tracktion 4+, Vienna Ensemble Pro 5+, Reaper 4+, MainStage 3, MuLab 5.5+, FL Studio, Bitwig 1+, Reason 9.5+

## **Minimum System Requirements**

- Mac OS X 10.8 or higher
- Mac Intel Processor, 4 GB RAM [8 GB+ recommended]
- Plenty of disk space for Soundbank, 7,200 rpm+ hard drive or Solid State Disk (SSD) recommended

Important note: Falcon and UVIWorkstation are 64-bit only

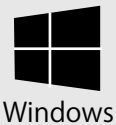

## **Compatibility**

VST, AAX or standalone

## Tested and Certified in :

Digital Performer 8+, Pro Tools 11+, Cubase 7+, Nuendo 6+, Ableton Live 8+, Studio One 2+, Maschine 1+, Tracktion 4+, Vienna Ensemble Pro 5+, Reaper 4+, Sonar X3+, MuLab 5.5+, FL Studio, Bitwig 1+, Reason 9.5+

## **Minimum System Requirements**

- ▶ Windows 8 or higher
- Intel Core Duo2+, 4 GB RAM [8 GB+ recommended]
- Plenty of disk space for Soundbank, 7,200 rpm+ hard drive or Solid State Disk (SSD) recommended

Important note: Falcon and UVIWorkstation are 64-bit only

# Flexible Authorization With iLok

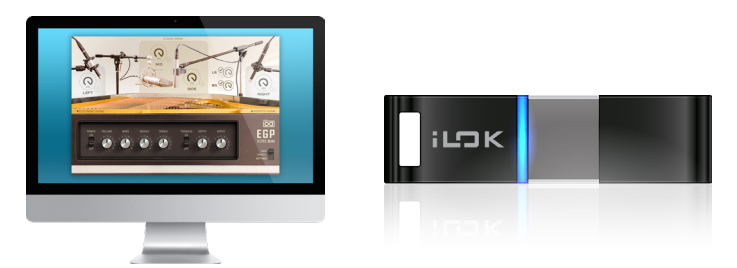

All UVI licenses allow up to 3 concurrent activations on any combination of computer hard drives or iLok USB keys, easily managed through the iLok License Manager (ILok account required).

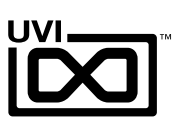

## <span id="page-4-0"></span>**1. Install UVI Portal** > 2. Install Your Soundbanks ,,,,,,,,,,,,,,,,,,,,,,

UVI Portal lets you register, download, install, activate and update all of your UVI products in a single convenient location. Click one of the link below to download and install UVI Portal for your system:

- [UVI PORTAL FOR MAC OS](https://www.uvi.net/dl-portal.php?p=mac)
- [UVI PORTAL FOR WINDOWS](https://www.uvi.net/dl-portal.php?p=win) &

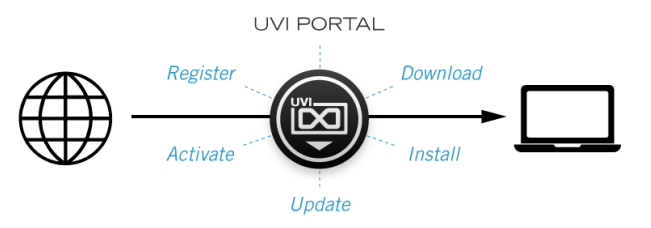

## 1. Install UVI Portal > 2. Install Your Soundbanks Step 1: Register

Tip: for more detail on UVI Portal, check out the User Manual

- 1. Open UVI Portal and login to your UVI Account
- 2. Register your serial number and link it to your iLok Account

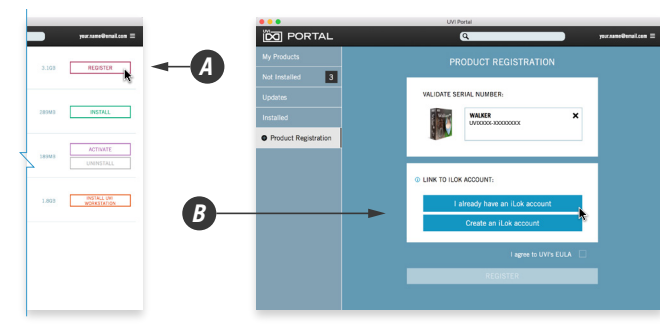

3. Download and install your product by clicking on the button on the right of it (you might be asked to install or update UVI Workstation or Falcon first)

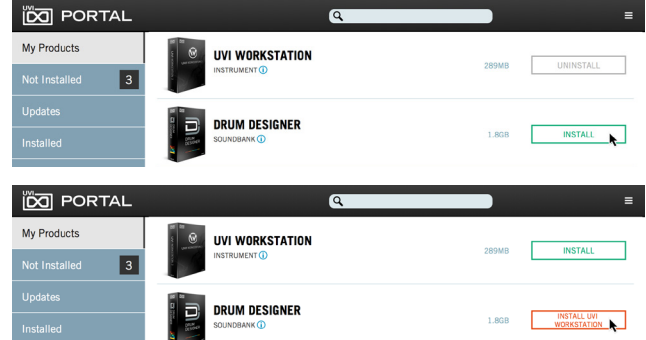

4. Finish by activating your product with iLok License Manager

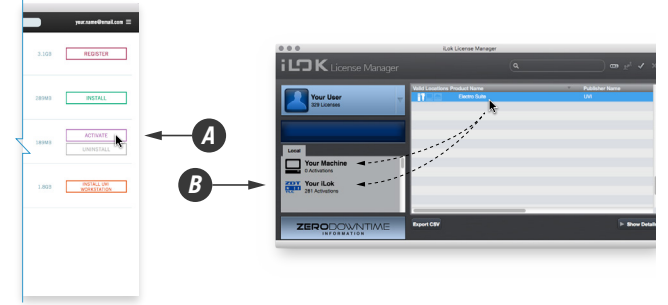

**Please refer to the [UVI Portal Manual](https://s3.amazonaws.com/uvi/PORTAL/uvi-portal_manual.pdf)**  $\leq$  **for more details.** 

# <span id="page-5-0"></span>Load Your Soundbanks - Enjoy!

- 1. Open UVI Workstation or Falcon
- 2. In UVI Workstation: Click the 'folder' icon to open the browser

In Falcon: Double-click the word 'Empty' in the Parts list to open the browser

- 3. Open the Soundbanks tab
- 4. Select a soundbank, in this example we'll choose Six-12 in OB Legacy, then select an instrument and patch Double-click the patch to load it

5. The UI appears and you're ready to jam!

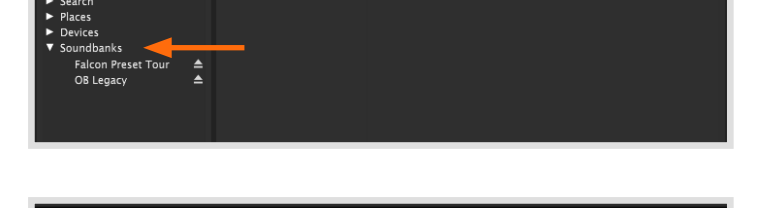

ipulse eads

<> | Oct

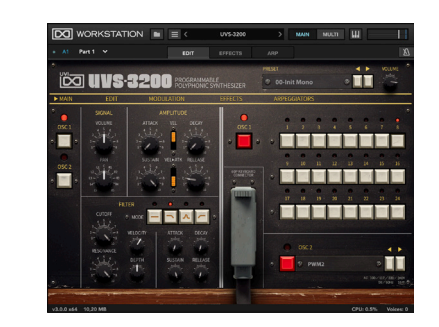

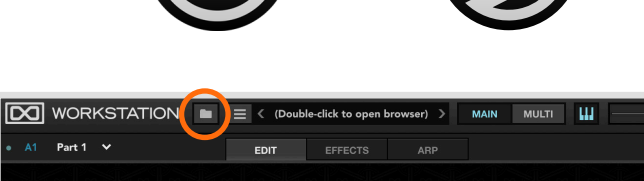

*<b>BEALCON* PARTS

سي بند

**Default Multi**  $Empty \t-$ 

alcon Preset<sup>.</sup>

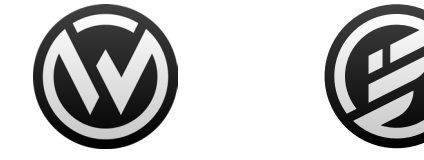

,,,,,,,,,,,,,,,,,,,,,,,,,,,,,,,,,,,,,

 $\circ$   $\odot$   $\odot$ 

0 Main Out A1 M

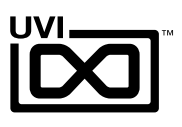

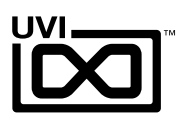

# <span id="page-6-0"></span>Tips + Tricks

## **Soundbank Integrity**

If you have issues with a UFS file, you can right-click on the file and select "Verify soundbank integrity". If the process doesn't end successfully, please download the library again from your UVI account.

| <b>Macintosh HD</b><br>▼ Soundbanks | 11 Ancien<br>12 Kinder     |
|-------------------------------------|----------------------------|
| <b>Acoustic</b><br>Cameo            | Verify soundbank integrity |
| <b>EGP</b>                          |                            |
| <b>Electric Toy Museu</b><br>∸      |                            |
| <b>Electro Suite</b>                |                            |

Note: Soundbank verification can take a while

## **B** Search Engine

When a Soundbank is loaded a search index is created, this allows you to use text search to find sounds.

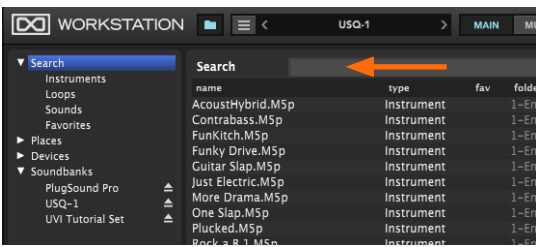

Unmounted Soundbanks will show in red. Double-clicking one of these patches will auto-mount the Soundbank.

## **Optimizing Performance**

Select harddrive type that locate your soundbanks.

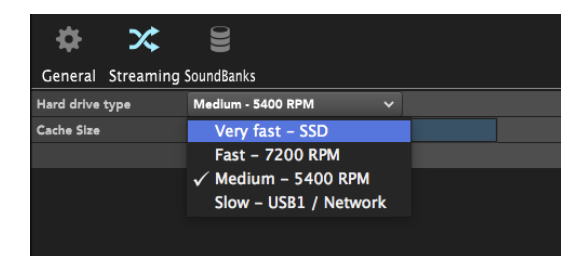

## **Optimizing Startup Time**

Startup time of UVI Workstation or Falcon is dependent on the number of Soundbanks in your library.

To reduce startup time, uncheck 'automount' in Soundbanks Preferences.

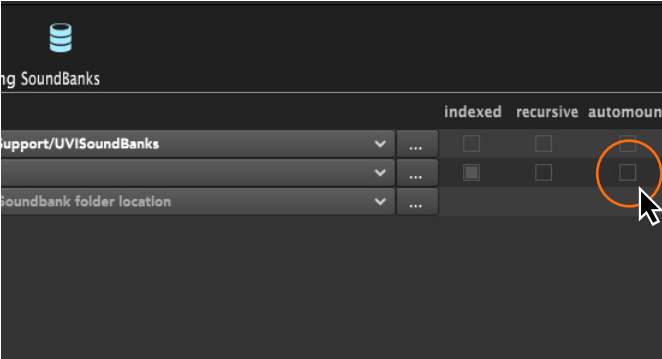

In this case, you may want to quick access your Soundbanks folder. We recommend that you save your Soundbanks folder as a favorite place.

To do so, follow these steps:

- Open browser
- Locate your Soundbanks folder from Devices tab
- Drag your Soundbanks folder to the leftmost column
- Now you can see your Soundbanks folder in the Places tab

Note: you can create multiple search paths and auto-mount settings can be set individually.

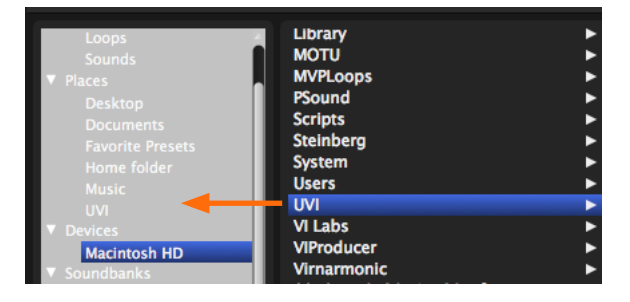

# **B** Soundbank Location (UFS Path)

You can change the Soundbanks location including external drive to install.

To manage your soundbank location, open the preferences pannel of UVI Portal, or Soundbanks Tab in preferences pannel of the UVI Workstation or Falcon.

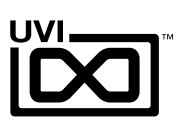

# <span id="page-7-0"></span>Links

# UVI

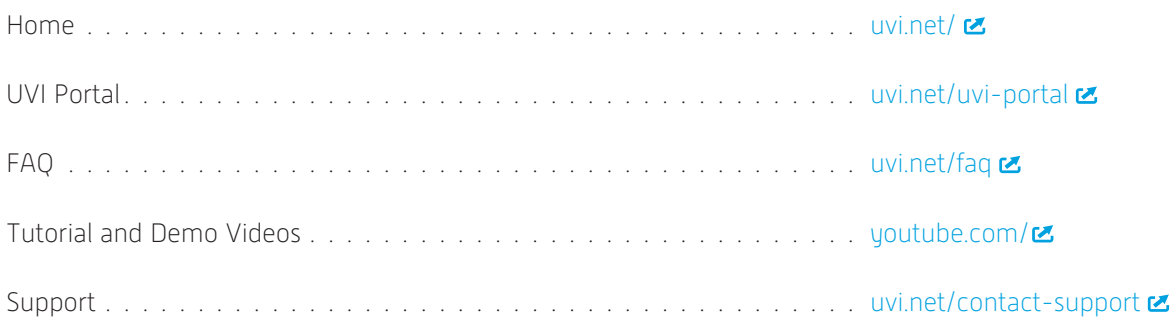

# iLok

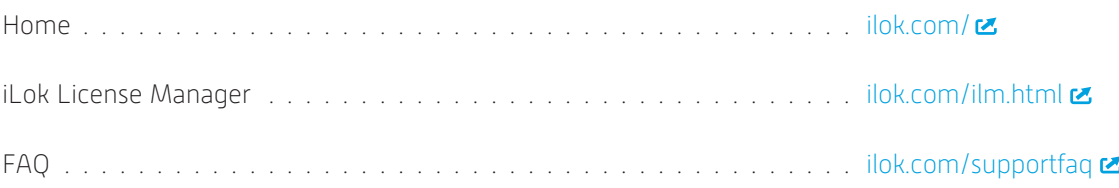

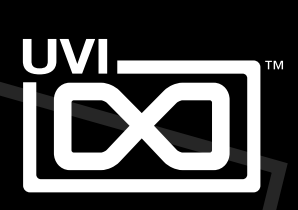

UVI.NET